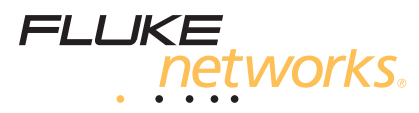

# **DTX-COAX**  *Coaxial Interface Adapters*

## *Getting Started Guide*

The DTX-COAX coaxial adapters let you use a DTX CableAnalyzer<sup>™</sup> Series tester to certify, troubleshoot, and document coaxial network and video cabling. The coaxial adapters come with the accessories listed below. If something is damaged or missing, contact the place of purchase immediately.

- Two DTX-COAX adapters
- Two female to female F-connector adapters
- Short (12 in; 30 cm) male to male F-connector cable
- Two F-connector female to BNC female adapters

#### *Getting Started Testing Coaxial Cabling*

*Note* 

*Turn on the tester and let it sit for 1 minute before setting the reference. Set the reference only after the testers have reached an ambient temperature between 10* °*C and 40* °*C (50* °*F and 104* °*F).* 

- **1** Attach coaxial adapters to the main and remote testers, screw in the F-connector to BNC adapters; then connect the testers together using the 12-inch (30 cm) coaxial cable provided.
- **2** Turn the rotary switch to **SPECIAL FUNCTIONS** and turn on the smart remote.
- **3** Highlight **Set Reference**; then press (ENTER). If both a fiber module and copper adapter are attached, select **Link Interface Adapter**.
- $4$  Press  $F$ <sub>rss</sub> $\overline{\phantom{a}}$ .

-continued-

PN 2404890 (English) November 2004

 2004 Fluke Corporation. All rights reserved. Printed in USA. All product names are trademarks of their respective companies.

- **5** Turn the rotary switch to **SETUP**.
- **6** Select **Coax**; then select an appropriate **Cable Type** and **Test Limit** for the cabling you will test.
- **7** Turn the rotary switch to **AUTOTEST** and turn on the smart remote. Connect the tester and remote to the cabling.
- **8** If **Coax** is not shown in the upper-left corner of the Autotest screen, press J**Change Media**; then select **Coax**.
- **9** Press **Press** on the tester or smart remote.

### *For More Information*

The latest versions of the *DTX Series Users Manual* and the *DTX Series Technical Reference Handbook* provide additional information on using the DTX-COAX adapters. If your DTX manuals do not include this information, you may download the latest manuals from the Fluke Networks website.

#### **LIMITED WARRANTY AND LIMITATION OF LIABILITY**

Fluke Networks mainframe products will be free from defects in material and workmanship for one year from the date of purchase. Parts, accessories, product repairs and services are warranted for 90 days, unless otherwise stated. Ni-Cad, Ni-MH and Li-Ion batteries, cables or other peripherals are all considered parts or accessories. This warranty does not cover damage from accident, neglect, misuse, alteration, contamination, or abnormal conditions of operation or handling. Resellers are not authorized to extend any other warranty on Fluke Networks' behalf. To obtain service during the warranty period, contact your nearest Fluke Networks authorized service center to obtain return authorization information, then send your defective product to that Service Center with a description of the problem.

THIS WARRANTY IS YOUR ONLY REMEDY. NO OTHER WARRANTIES, SUCH AS FITNESS FOR A PARTICULAR PURPOSE, ARE EXPRESSED OR IMPLIED. FLUKE NETWORKS IS NOT LIABLE FOR ANY SPECIAL, INDIRECT, INCIDENTAL OR CONSEQUENTIAL DAMAGES OR LOSSES, ARISING FROM ANY CAUSE OR THEORY. Since some states or countries do not allow the exclusion or limitation of an implied warranty or of incidental or consequential damages, this limitation of liability may not apply to you.

> Fluke Networks PO Box 777 Everett, WA 98206-0777 USA

4/04